# **USER MANUAL**

## **HDMI Wireless Extender**

**Model No**:**AA6110**

**Enjoy the vivid world!**

**REMARK**

**Manufacturer does not make any commitment to update the information contained herein.**

#### **Dear customer**

Thank you for purchasing this product. For optimum performance and safety, please read these instructions carefully before connecting, operating or adjusting this product. Please keep this manual for future reference.

The products are designed to make your A/V device use more convenient, comfortable, productive and cost-efficient.

This product will let the user experience of transmitting the HD content by wireless. The HDMI sources over wireless kit extends high-definition video and audio to any HDTV displays up to 100 meters away. The extender follows the TCP / IP standard Wireless Transport Protocol, so it has high transmission rate and strong anti-interference capability. It also supports HDMI mirror output and infrared remote control extension. The HDMI Wireless Extender is widely applicable to office presentation, lecture, education, conference, family entertainments etc.

Our devices offer solutions for noise, space and security concerns, data center control, information distribution, conference room presentation, school and corporate training environments.

#### **FEATURES**:

- Contains a transmitter (TX) and a receiver (RX). The HDMI signal over wireless transmission from the transmitter to the receiver
- ⚫ The TX support one HDMI loop output, for local screen monitor
- Support HDMI resolution: 480i/576i~1080P@50/60Hz and SVGA~WUXGA
- ⚫ Digital 2.4G & 5GHz dual frequency wireless A/V transmission, high transmission rate and strong anti-interference capability
- ⚫ Using an external dual gain antennas. Full HD 1080p transmits up to 100 meters wirelessly in open space.( May be affected by the use environment)
- ⚫ Extends infrared remote to control source device from display side
- Support OSD, for informed of device status
- ⚫ Simple Plug and Play. Full hardware design, no software installation required
- Support Web Configuration Interface, Simple and easy to use

#### **PACKAGE CONTENTS**:

- 1. HDMI Wireless Transmitter 1pcs
- 2. HDMI Wireless Receiver 1pcs
- 3. IR Transmitter cable 1pcs
- 4. IR Receiver cable 1pcs
- 5. User manual 1pcs
- 6. DC power adapter 2pcs

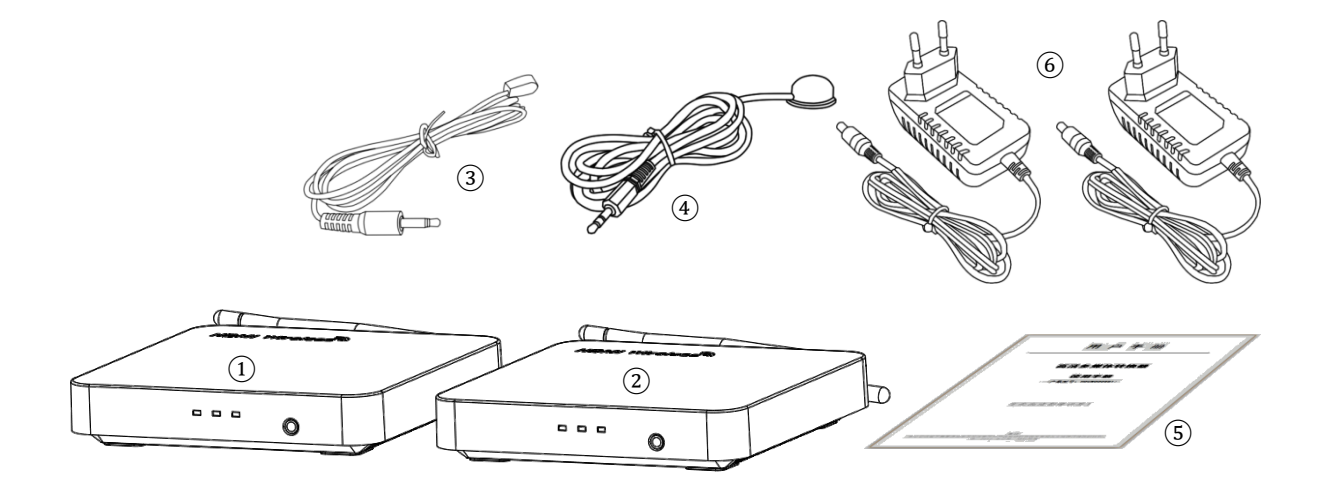

#### **FEATURES OF THE INTERFACE:**

#### **Transmitter (TX)**

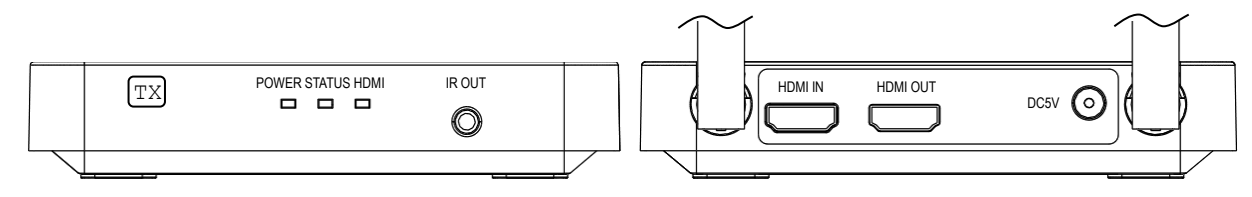

FIG.1 TX Front Panel View FIG.2 TX Rear Panel View

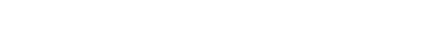

## **Receiver (RX)**

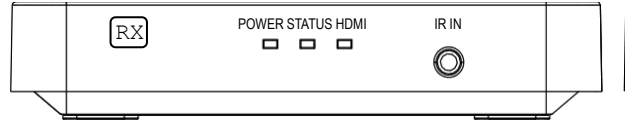

**POWER:** Power indicator

**STATUS:** System status indicator

**HDMI:** HDMI input/output status indicator

**IR OUT:** Insert IR Transmitter cable

**IR IN: Insert IR Receiver cable** 

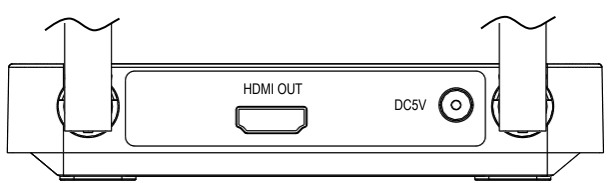

FIG.3 RX Front Panel View FIG.4 RX Rear Panel View

**HDMI IN:** HDMI INPUT **HDMI OUT:** HDMI OUTPUT **DC5V:** 5V DC in jack

#### **OPERATIONG AND CONNECTION**:

- 1.Connect one HDMI cable from the DVD/BD player into the HDMI input port of the HDMI wireless TX.
- 2.Connect one HDMI cable from TV/Monitor into the HDMI output port of the HDMI wireless RX.
- 3.Connect the IR Transmitter cable to the HDMI wireless TX and the IR Transmitter cable must face to the control target device.
- 4.Connect IR Receiver cable to the HDMI wireless RX.
- 5.Connect 5V power supplies to the TX&RX, and inserted into the power socket.

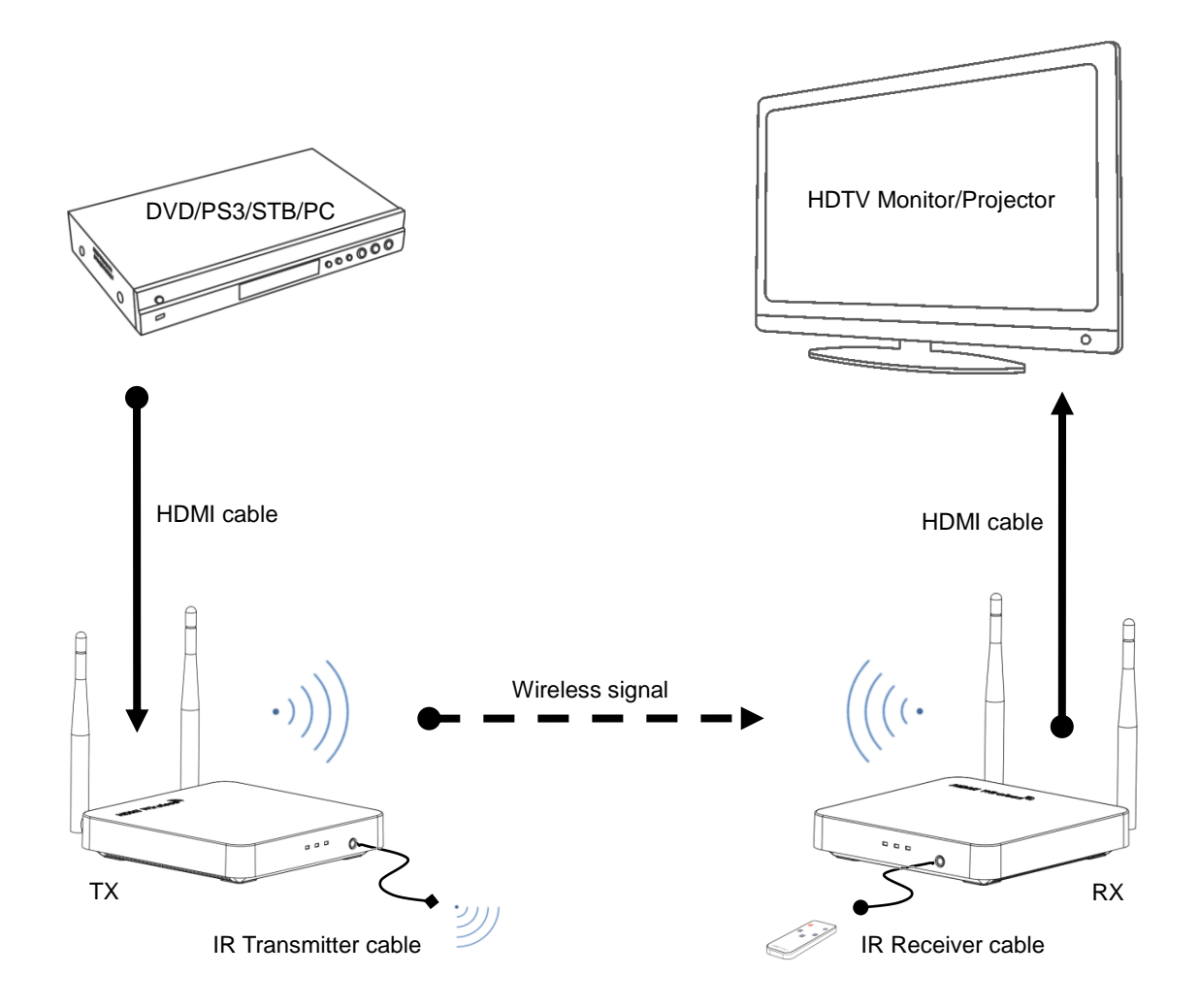

#### FIG.5 CONNECTION DIAGRAM

#### **Web settings:**

To prevent the interference caused by the same frequency device, the Wireless HDMI Extender support to set up the working frequency, transmit channel and SSID by the WEB. For safety, the user should change the SSDI and the password at the

#### first log in. Pls follow the below steps:

- 1. Connect 5V power supplies to the TX&RX, and inserted into the power socket.
- 2. Turn on the WLAN of the mobile phone / PC, search and connect SSID: HDMI\_Wireless, Enter the default password: 00000000.
- 3. Modify the IP address type of the mobile phone / PC to static / fixed, and the IP must be set in 192.168.1. xxx address segment range, e.g. 192.168.1.100.
- 4. Open the IE browser and enter 192.168.1.10 in the address bar, click "Enter".

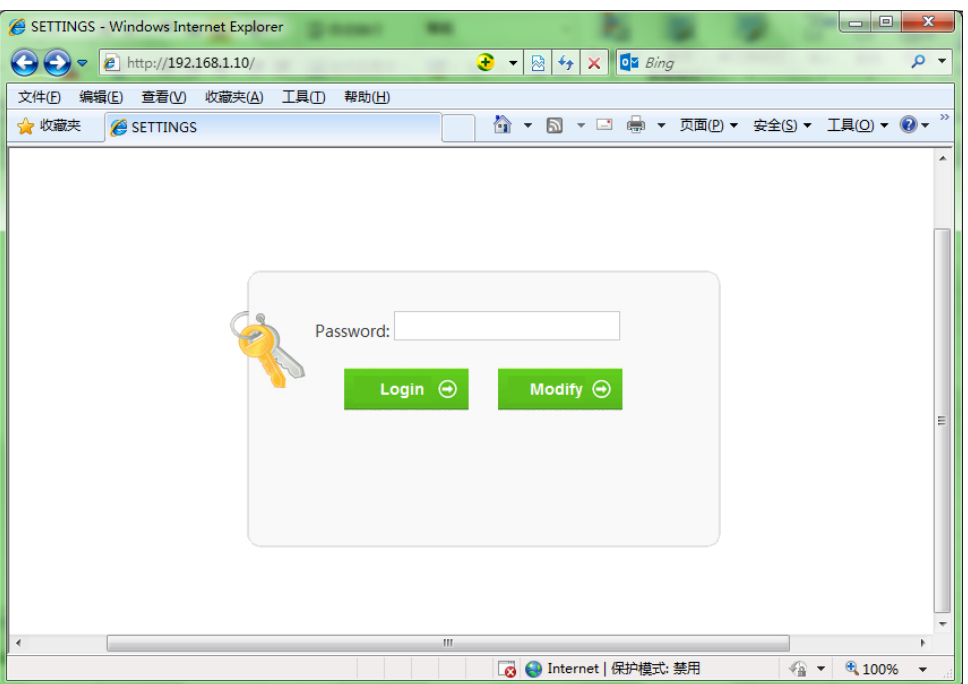

5. Enter the default login password: admin, click "Login" open the Settings Interface. If you want to modify the login password, please click on the " Modify ", after modified click "save" to save and exit. Restore factory settings when click "reset".

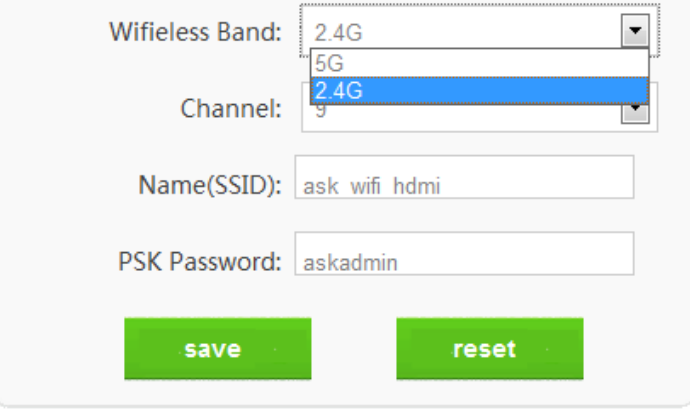

6.

If you forgot the password, you can restore factory setting. The steps as below:

First Connect the power adaptor to the Wireless Extender, second use one needle to insert the port of IR IN/OUT to press the Reset button; If the Status and the HDMI Status Led Light go flash for three times, it means the Reset action is finished successfully.

Note: You have to do reset to sender and receive both first, then you can connect the Sender and receiver again.

#### **SPECIFICATIONS: HDEX0016M1**

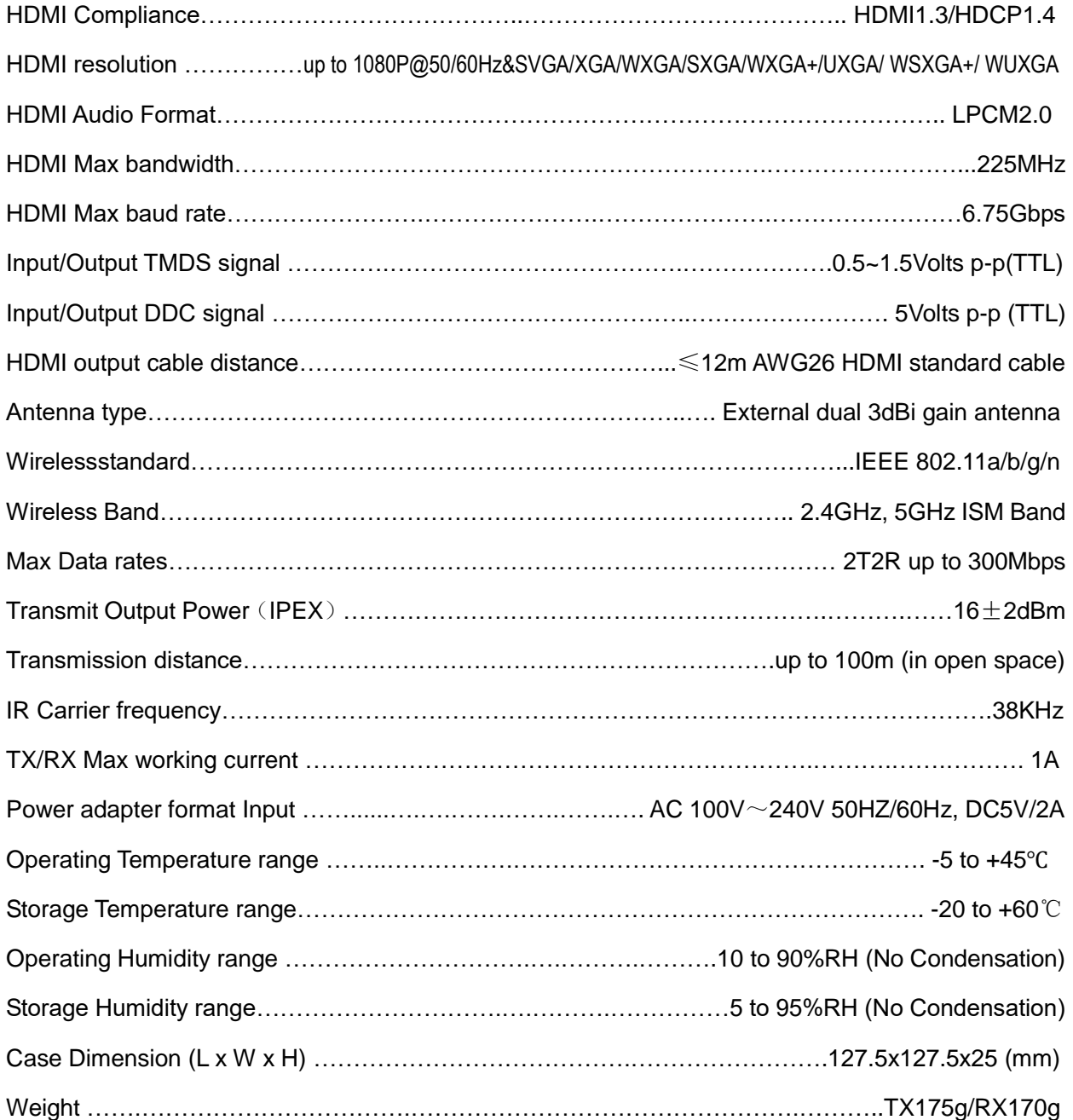

#### **Notes:**

Pls use the machine as the instruction listed to keep the long use lifetime of the machine.

- 1. The machine should be placed at the spot far from the Damp, High-Temperature, Dusty, Erosive, and oxidative environment.
- 2. All parts will be free from the strong shake, hit, fall.
- 3. Touching the power adaptor with the wet hands is prohibited.
- 4. Pls hold the power adaptor head and do not pull the power cord when cut off from the socket.
- 5. Pls turn the power off when the machines not used for long time.
- 6. Pls do not open the cover and do not touch the inside parts.
- 7. Pls use the original factory power adaptor.

### **FAQ:**

Before power on, pls check the connection line carefully. And make sure that all interfaces are

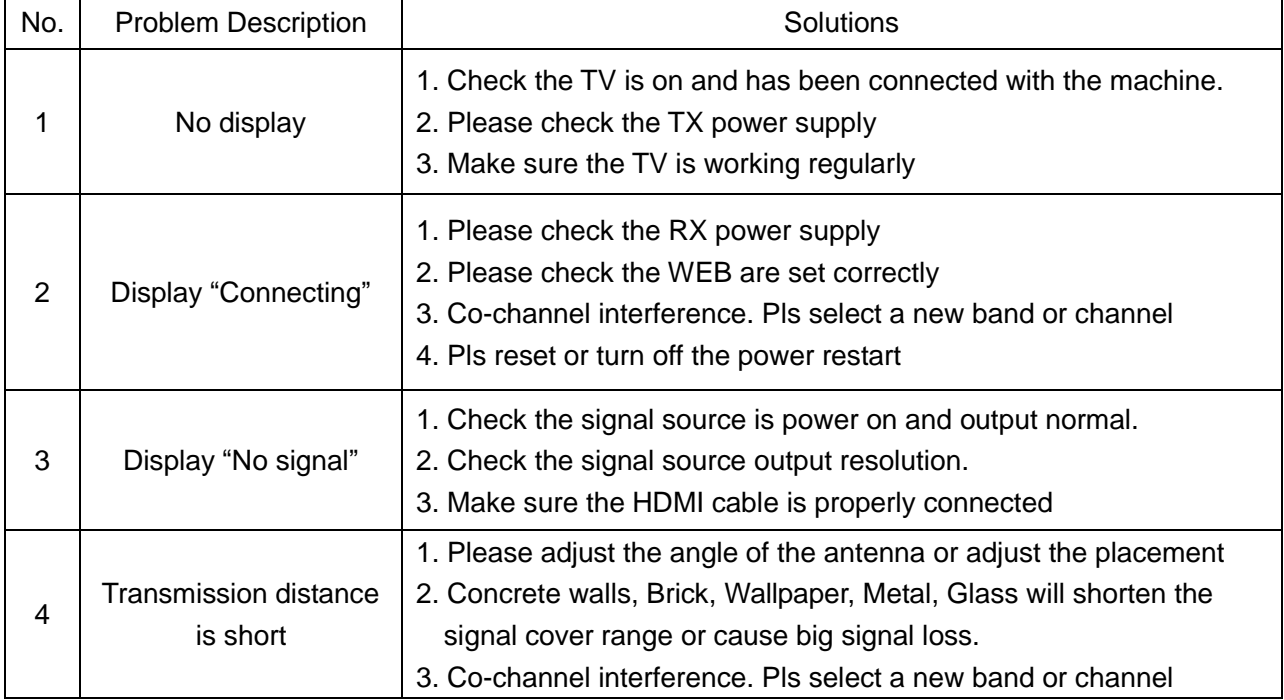

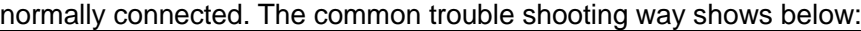

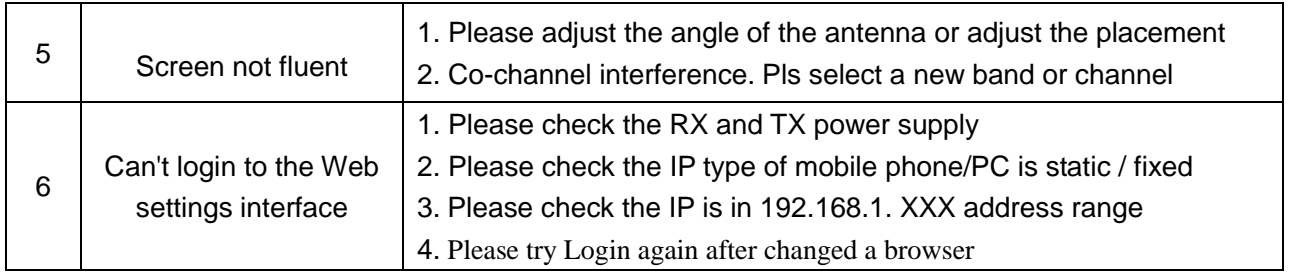